# [SarkariExam.com](http://www.sarkariexam.com/)

# BSSC 10+2 Posts Admit Card 2018 **Card 2018**<br> **Number of Vacancy – 13120 Posts**<br>
Important Date<br>
Date of Examination-08-10 December 2018<br>
How to View the Admit Card<br>
Instructions for Downloading the BSSC 10+2<br>
Recruitment Posts Admit Card 2018;<br>
1. Type S

## Number of Vacancy – 13120 Posts

#### Important Date

Date of Examination- 08-10 December 2018

### How to View the Admit Card

#### **Instructions for Downloading the BSSC 10+2 Recruitment Posts Admit Card 2018:**

- 1. Type SarkariExam.com on your Google browser ,
- 2. Go to the Admit card category in the Home page of the website
- 3. Click on **BSSC 10+2 Recruitment Posts Admit Card 2018**
- 4. Open the **Download Admit Card** Link from the Important Links section

5. Candidates will be redirected to login page, here they need to provide their following details-:

**Registration No. /Roll No. Password/DOB Verification Code(if provided)**

6. After providing their valid details candidates will be able to download their BSSC 10+2 Recruitment Posts Admit Card.

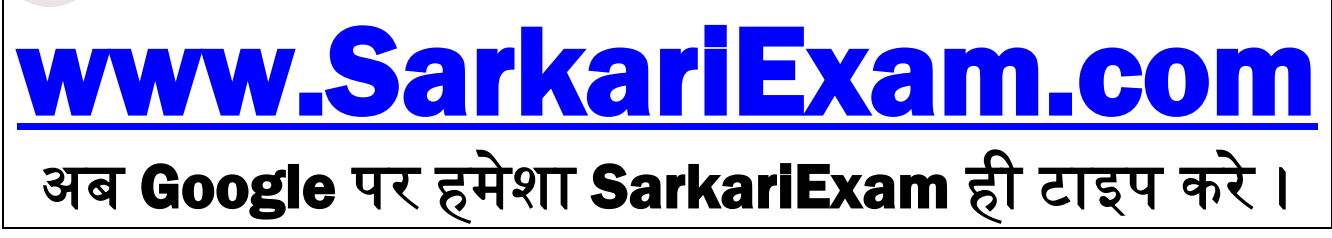